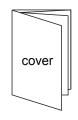

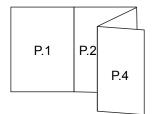

## D303 Manual folded W95 x L480 / Fold : W95 x L120 / 2 side print black

### **Getting started**

### Preparation

Before connecting the D303 to your computer/notebook, make sure vou insert your SIM or (U)SIM into D303 in the correct direction.

Open front cover

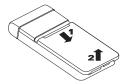

Insert SIM card

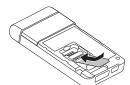

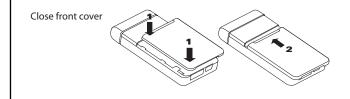

Installing "Mobile Tools"

Please connect D303 to your computer/notebook. To have stable performance, please make sure you use original USB cable or original USB connector. D303 pop-up window will prompt up automatically after you connect the D303 modem. Choose "Mobile Tools" to start installation. The installation wizard will guide you step-by-step to complete the installation.

### Remarks:

- If pop-up window does not appear, please try to unplug and re-plug the D303 modem.
- If the pop-up window appears again after you have started installtion process, please select "Cancel" to ignore it.

Alternatively, you can directly access the modem's flash drive, and click the 'Start.exe' to do installation.

### Launch your "Mobile Tools"

Once you have installed the Mobile Tools program, you can launch it from your computer/notebook's Start menu or the desktop icon

Now you could enjoy the access of Mobile Tools services:

- Send and receive e-mail
- SMS messaging,
  Get (U)SIM information
- Launch an Internet session Use the menu-bar to access more services.

3

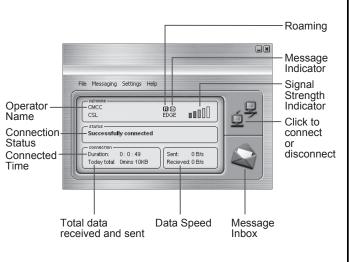

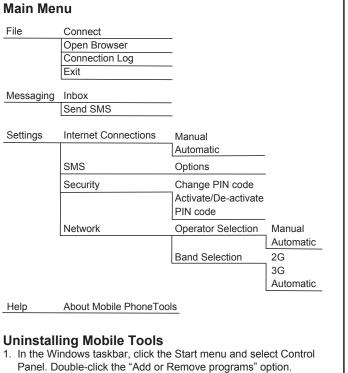

- 2. Highlight the mobile PhoneTools program and then, depending on your OS, click on the Modify/Delete or Change/Remove button to remove Mobile Tools program.

Back side

### **LED Indication in USB Modem hardware**

| Color | Status           | Description                                                          |
|-------|------------------|----------------------------------------------------------------------|
| None  | LED off          | No power supply to device                                            |
| Green | Always ON        | Searching network, or waiting PIN input                              |
|       | Slowly flashing  | Clamping on EDGE/GPRS/GSM network, but still not access data service |
|       | Rapidly flashing | Accessing data service under EDGE/GPRS/GSM                           |
| Blue  | Slowly flashing  | Clamping on 3G network but still not access data service             |
|       | Rapidly flashing | Accessing data service under 3G (UMTS / HSPDA)                       |
| Red   | Always ON        | No SIM                                                               |
|       | Rapidly flashing | SIM error or other errors                                            |

### **Troubleshooting**

| Problems                                                      | Possible Solutions                                                                                                    |  |  |
|---------------------------------------------------------------|----------------------------------------------------------------------------------------------------|--|--|
| No response after inserting the modem into computer/ notebook | Make sure using the right OS platform<br>( Windows Vista / XP / 2000 )     Make sure you use bundled USB-cable/<br>connector |  |  |
| Modem not detected                                            | Please try unplug and re-plug the modem                                                                                      |  |  |
| No data service                                               | Make sure your SIM or (U)SIM has<br>registered with data service with the mobile<br>network operator                         |  |  |
| Found program running unstable                                | Make sure you use the bundled USB-cable/connector                                                                            |  |  |
| No signal icon                                                | Move the modem with a place nearby the mobile base station                                                                   |  |  |

**Copyrights**© Giant Electronics Limited. All rights reserved.

All product names mentioned in this document are trademarks or registered trademarks of their respective owners.

Music or other audio works, whether originating from CD's, MP-3's or some other source, ("Music Materials") may be protected under copyright law. Unauthorized copying of copyrighted works may be contrary to the provisions of the copyright laws of the United States and other countries. It is your responsibility, not Device's, to ensure that your use of mobile PhoneTools software and/or Devices to copy, edit, play or otherwise use any Music Materials does not violate the copyright laws. You are responsible for obtaining any necessary permission and paying any necessary licensing fees for the Music Materials or other materials you choose to copy, edit, play or otherwise use. A violation of copyright laws could result in a civil or criminal claim brought against you, even if you do not receive any money or other commercial benefit from your copying or other use of the material. This software should only be used for your personal, noncommercial purposes.

United States of America
Declaration of Conformity for Products Marked with the FCC Logo
This device complies with Part 15 of the FCC Rules. Operation is subject to the following two conditions: (1) this device may not cause harmful interference, and (2) this device must accept any interference received, including interference that may cause undesired operation.

### For questions regarding your product or this FCC declaration, contact: Giant International Ltd.

3500 Lenox Road, Suite 630 Atlanta GA 30326

Office: +1 678 904 6077; Fax: +1 678 904 6030

To identify this product, refer to the Part, Series, or Model number found on

### Modification statement

2

The FCC requires the user to be notified that any changes or modifications made to this device that are not expressly approved by Giant Electronics Limited may void the user's authority to operate the equipment.

## Classs B digital devices regulary notice

This equipment has been tested and found to comply with the limits for a Class B digital device, pursuant to Part 15 of the FCC Rules. These limits are designed to provide reasonable protection against harmful interference in a residential installation. This equipment generates, uses, and can radiate radio frequency energy and, if not installed and used in accordance with the instructions, may cause harmful interference to radio communications. However, there is no guarantee that interference will not occur in a particular installation. If this equipment does cause harmful interference to radio or television reception, which can be determined by turning the equipment off and on, the user is encouraged to try to correct the interference by 1 or more of the

- following measures:

  Reorient or relocate the receiving antenna
- Increase the separation between the equipment and receiver
   Connect the equipment into an outlet on a circuit different from that to which
- the receiver is connected
- Consult the dealer or an experienced radio or television technician for help

### Wireless notice

This product emits radio frequency energy, but the radiated output power of this device is below the FCC radio frequency exposure limits. This product is provided with an USB cable, the use of other accessories may not ensure compliance with FCC RF exposure guidelines. The system antenna(s) used for this transmitter must be installed to provide a separation distance of at least 20 cm from all the persons and must not be co-located or operating in conjunction with any other antenna or transmitter

Nevertheless, the device should be used in such a manner that the potential for human contact with the antenna during normal operation is minimized.

# **Quick Start Guide**

D303 7.2M HSPA **USB** Modem

TRAVELLER (1)